Notice: Section 508 of the Workforce Investment Act of 1998 requires that all U.S. Federal Agencies make their websites fully accessible to individuals with disabilities. See 29 [U.S.C.](https://www.govinfo.gov/content/pkg/USCODE-2011-title29/html/USCODE-2011-title29-chap16-subchapV-sec794d.htm) §794d. While the Trademark Electronic do comply with Section 508, the form previews currently do not meet all standards for web accessibility. If you cannot access a TEAS form preview or have any questions about this notice, please contact the Trademark Assist 9199 (select option#1), Monday-Friday, 8:30 a.m. to 8 p.m., ET.

#### PTO-2132

Approved for use through 04/30/2022. OMB 0651-0051

U.S. Patent and Trademark Office; U.S. DEPARTMENT OF COMMERCE

Under the Paperwork Reduction Act of 1995, no persons are required to respond to a collection of information unless it contains a valid OMB control number.

# **Application for Subsequent Designation**

### **INSTRUCTIONS FOR SUBSEQUENT DESIGNATION**

**NOTE:** If you have installed Anti-Spam filters or software on your email service, please ensure that legitimate emails from [TEAS@uspto.gov](mailto:TEAS@uspto.gov) are not falsely identified as

1. **Information about Madrid System:** To view the information provided by the International Bureau (IB) of the World Intellectual Property Organization (WIPO) concerning the Madrid Sys **for the international registration of marks, click [Madrid System for the International Registration of Marks.](http://www.wipo.int/madrid/en/index.html)**

### 2. **Browser Requirement:**

**IMPORTANT:** To use this form successfully, please note the following requirements:

- o You must have the cookies and javascript features of your browser enabled;
- o Do **NOT** use your browser's "**BACK**" or "**FORWARD**" buttons at any time to navigate through any portion of this form. Always use the navigational tools provided specifically at the bottom of the form pages; and
- o If you have installed Anti-Spam filters or software on your email service, **please ensure that legitimate emails from TEAS@uspto.gov are not falsely identified as spam or junk**.

#### 3. **To file the form electronically, please complete the following steps**:

- o Complete all fields for which information is known. Fields prefaced with an asterisk (**\***) are required fields for filing purposes and must be completed.
- o Use the Pay/Submit button at the bottom of the Validation Page. After accessing the proper screen for payment and making the appropriate entries, you will receive a confirmation screen if your transmission was successful.
- $\circ$  You will also receive an email acknowledgement of your submission providing a summary of your filing. Please contact [TEAS@uspto.gov](mailto:TEAS@uspto.gov) within 24 hours transmission (or by the next business day) if you do **not** receive this email acknowledgement.

#### 4. **To navigate through each separate section of this form**

- o **Do not use your browser's "Back" or "Forward" buttons.**
- o Instead, use the "< Previous" or "Next >" buttons at the bottom of each section of the form. As you navigate through the sections, each section is validated before the next section is displayed. If there are any errors, you must fix them before proceeding to the next section.
- o **To save data already entered within a section, you must first click on "Next >" prior to using the "< Previous" button to return to any previous section.**
- 5. **Contact Information:**
	- o If you need help resolving **technical** glitches, you can email us at [TEAS@uspto.gov.](mailto:TEAS@uspto.gov)

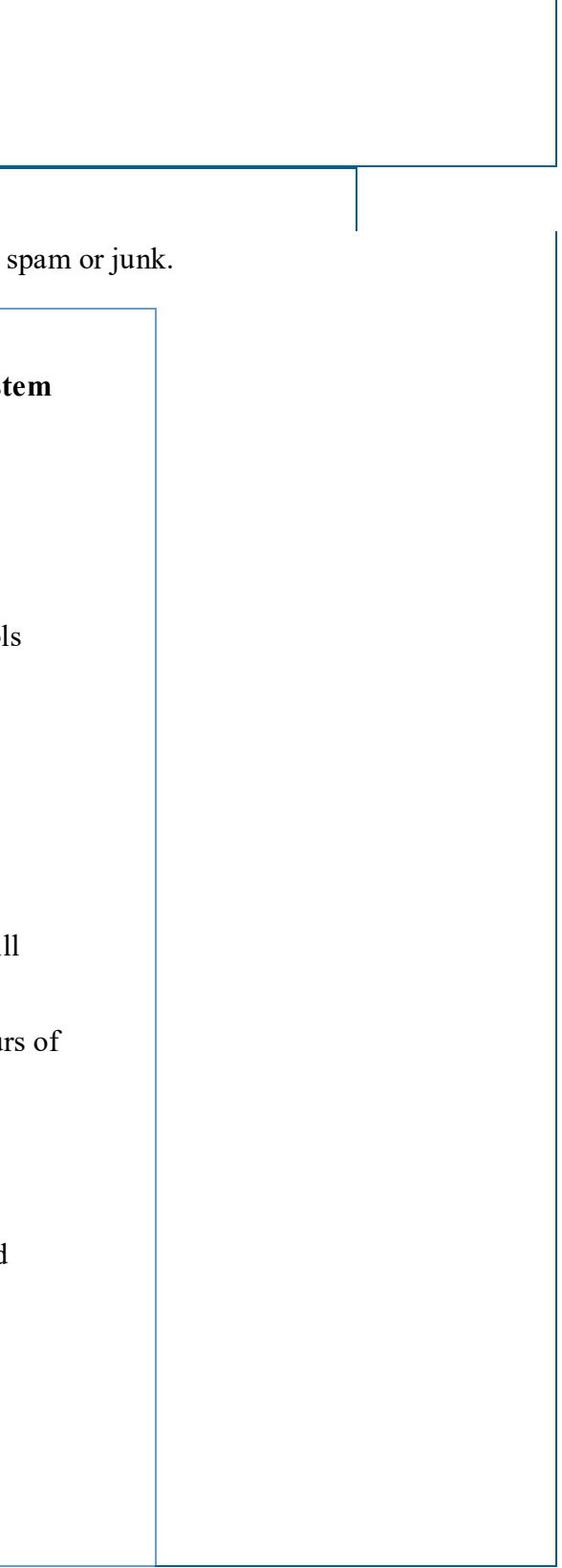

- o For general information about the Madrid Protocol, please contact the Madrid Processing Unit at [MPU@uspto.gov,](mailto:mpu@uspto.gov) or (571) 272-8910. Please include you telephone number in your email or voicemail so we can talk to you directly, if necessary. MPU is generally available Monday - Friday from 8:30 a.m. until 5:00 p.m. Eastern Time, except holidays, and will respond to your inquiry at the earliest opportunity.
- 6. **Session Time Limit:**

You're required to log back in after 30 minutes of [inactivity.](javascript:popHelp() This ensures the USPTO complies with [mandatory federal information security standards](https://doi.org/10.6028/NIST.SP.800-63b) a **protects user information. After 25 minutes of inactivity, you will be prompted to continue your session. If you do not continue within 5 minutes, the session will end, you will be logged out of your USPTO.gov account, and you will lose any unsaved data in the form. Please have all of your information ready before you start.**

#### NTERNATIONAL REGISTRATION IDENTIFICATION SECTION

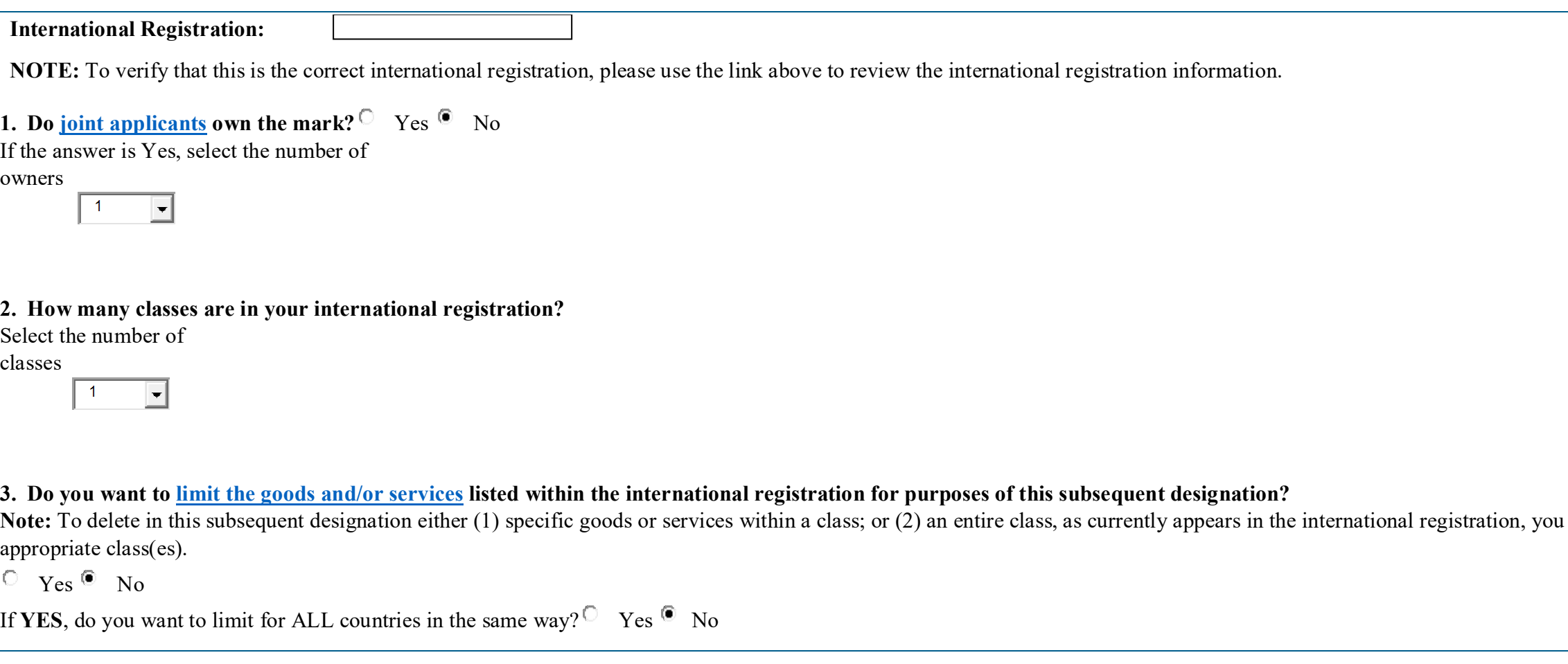

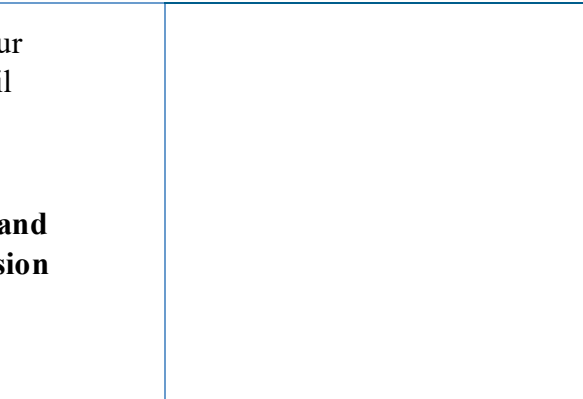

must complete a limitation for the

**[\\*INTERNATIONAL REGISTRATION NUMBER](javascript:popHelp()**

Enter the **one** international registration Number as the basis for this subsequent designation.

WARNING: If your entered international registration number is not accepted, but you recently received notification with this number from the International Bureau, the USPTO may not yet have received the same notification. The USPTO database must contain the number for this form to work, and the USPTO may receive the notification up to two weeks after receipt by the applicant/owner/representative.

**4. In what country (or countries) and/or jurisdiction(s) do you want to extend protection through this subsequent designation? WARNING:** You must select **all** appropriate designated countries *prior* to attempting any fee payment.

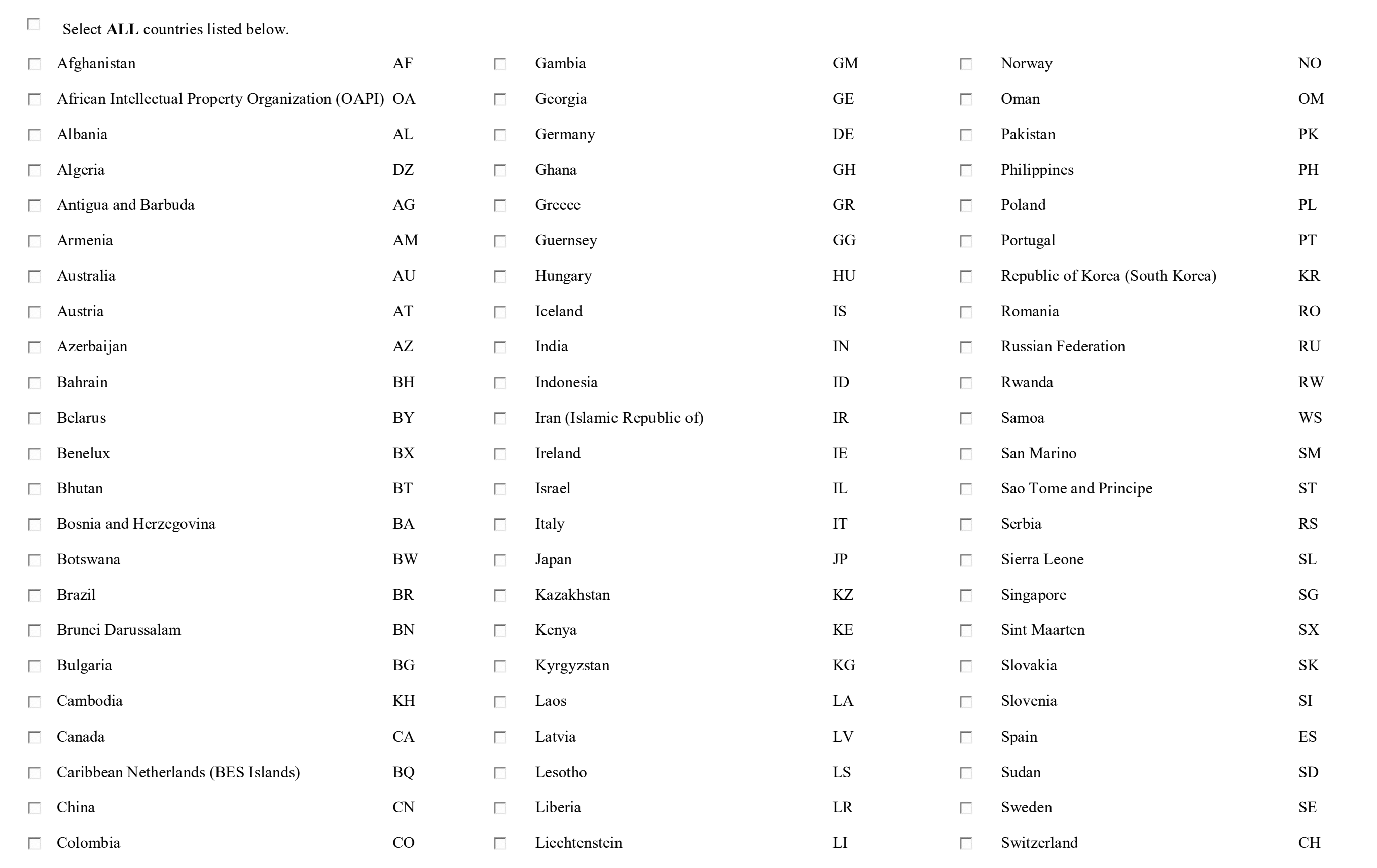

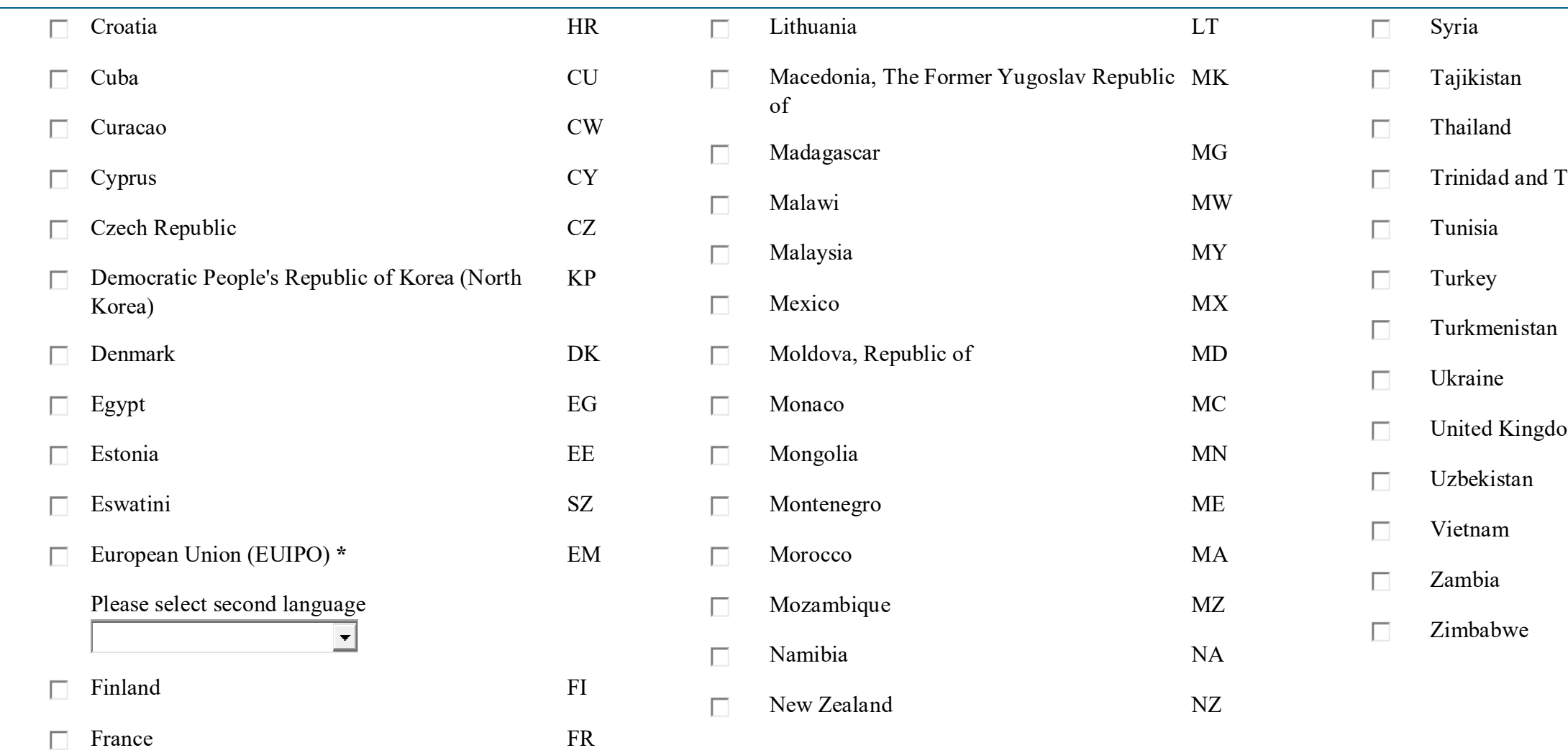

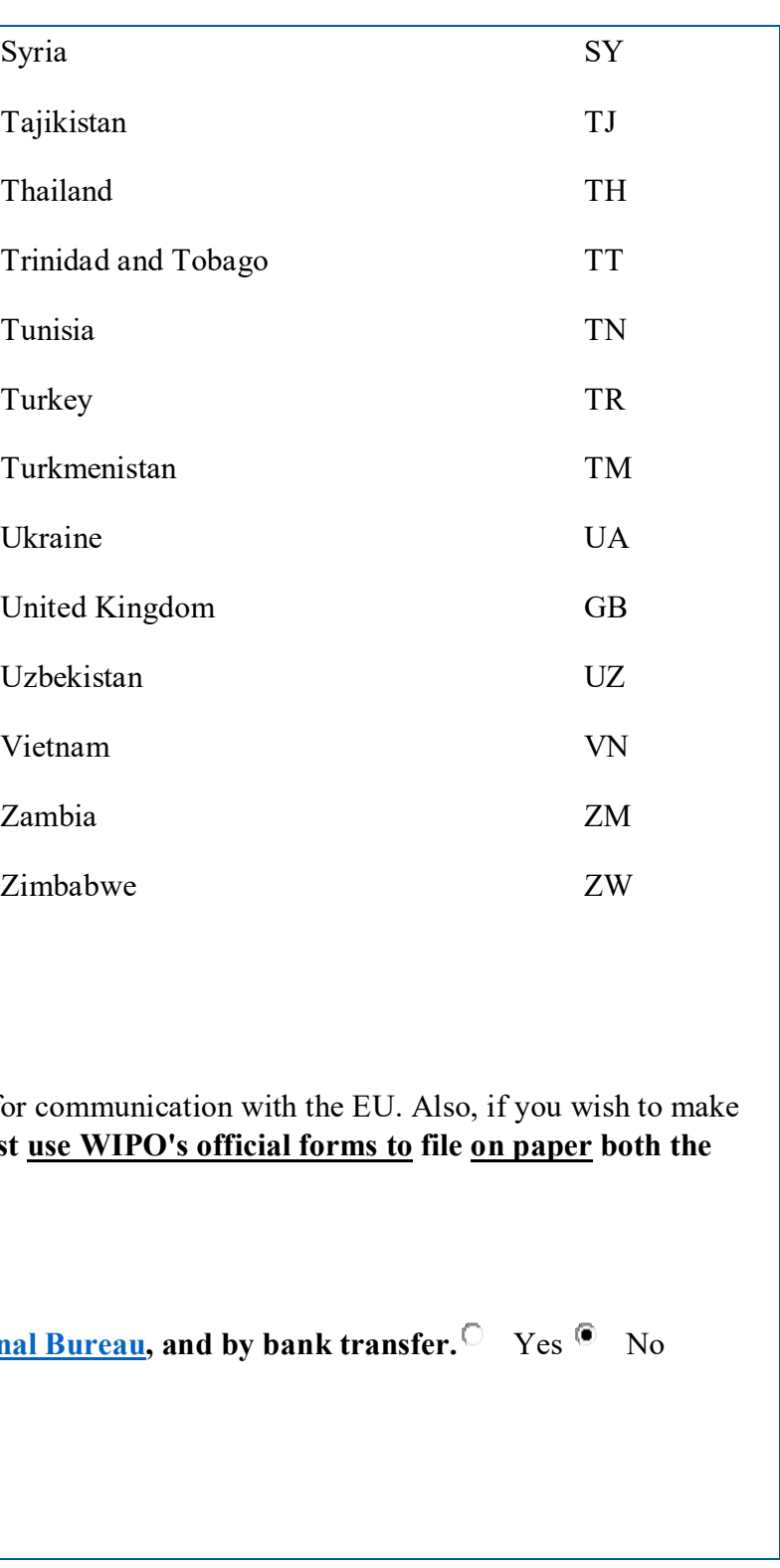

\* **NOTE:** If designating the European Union (EU), you must select one EU entry that lists the specific language being designated as the "second" language for communication claims of seniority relative to your EU designation, you can now file these electronically using this form. If you choose not to file electronically, you must use WIPO's o **application for international registration [WIPO Form MM2](http://www.wipo.int/madrid/en/forms) and the claim of seniority as to the EU designation [WIPO Form MM17](http://www.wipo.int/madrid/en/forms)**.

**5.** If designating the European Union, do you wish to [claim seniority?](javascript:popHelp()  $\circ$  Yes  $\circ$  No

**6.** Are you paying your [international registration fees](https://www.wipo.int/finance/en/madrid.html) directly to WIPO? WIPO accepts payment by credit card, by [account at WIPO's International Bureau,](https://teasi.uspto.gov/TEASi/common/wipoAccountHelp.html) and If NO, you will be instructed how to make your payment directly to the USPTO through TEAS at the end of the form.

If YES, have you already paid the [international registration fees](https://www.wipo.int/finance/en/madrid.html) to WIPO?  $\degree$  Yes  $\degree$  No

**7. Do you need to enter an [additional statement?](javascript:popHelp() (E.g.: Translation, Transliteration, Disclaimer, and/or Verbal Element)** Yes No

### **DATE OF EFFECT OF THE SUBSEQUENT DESIGNATION**

**\*** Select **ONE** of the following three choices. The subsequent designation is to take effect:

as of the date of receipt of the subsequent designation form at the United States Patent and Trademark Office.

immediately after the renewal of the international registration used as the basis for this subsequent designation.

r immediately after the recording in the International Register of the [following change](javascript:popHelp() concerning the international registration:

Changes concerning the international registration:

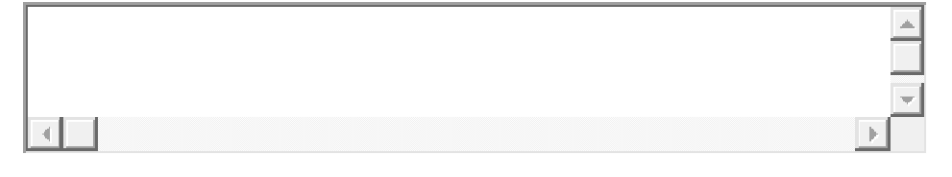

### **HOLDER OF THE INTERNATIONAL REGISTRATION SECTION For Holder #1**

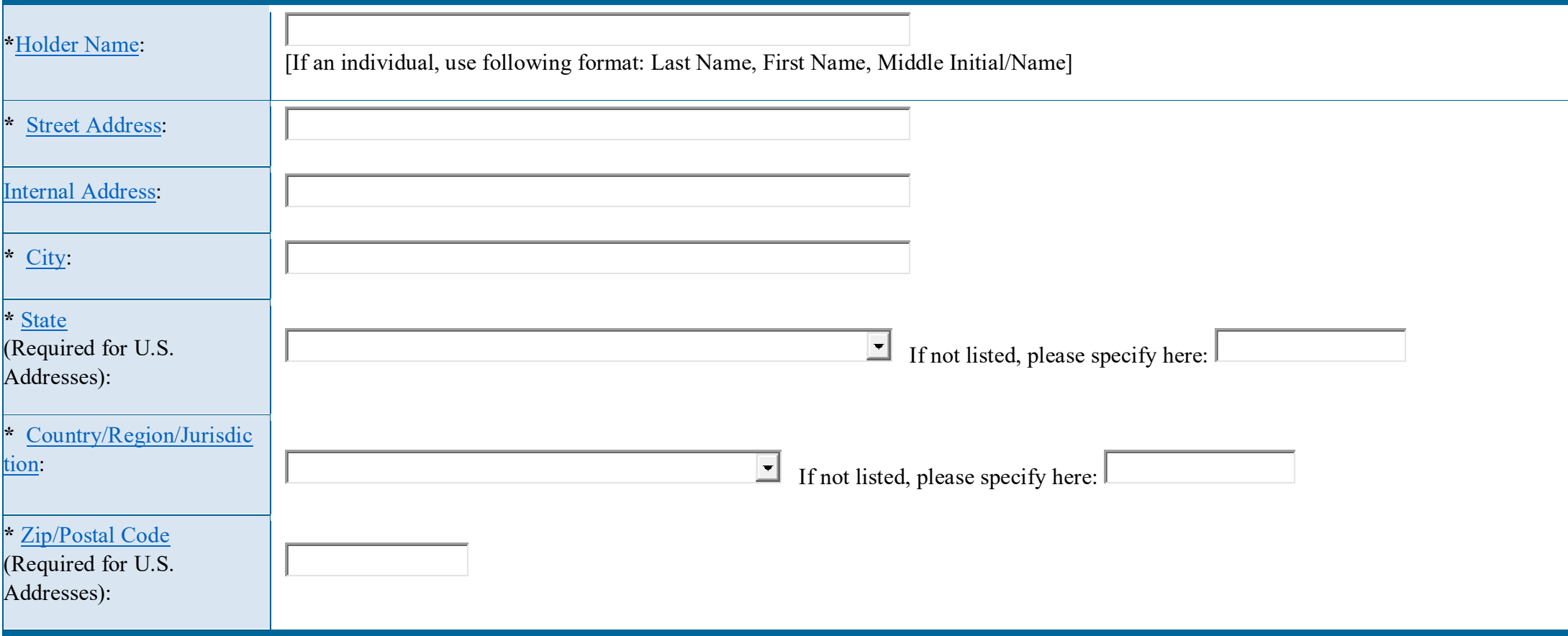

NOTE: If your entity type is not one of the options displayed directly below, you must click on "Other", and then select the appropriate entry from the relevant pull-down box. Your entity designation must match what appears in the USPTO database.

## **HOLDER ENTITY SECTION For Holder #1**

**\***Select appropriate entity type.

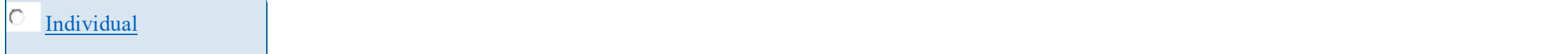

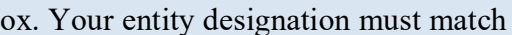

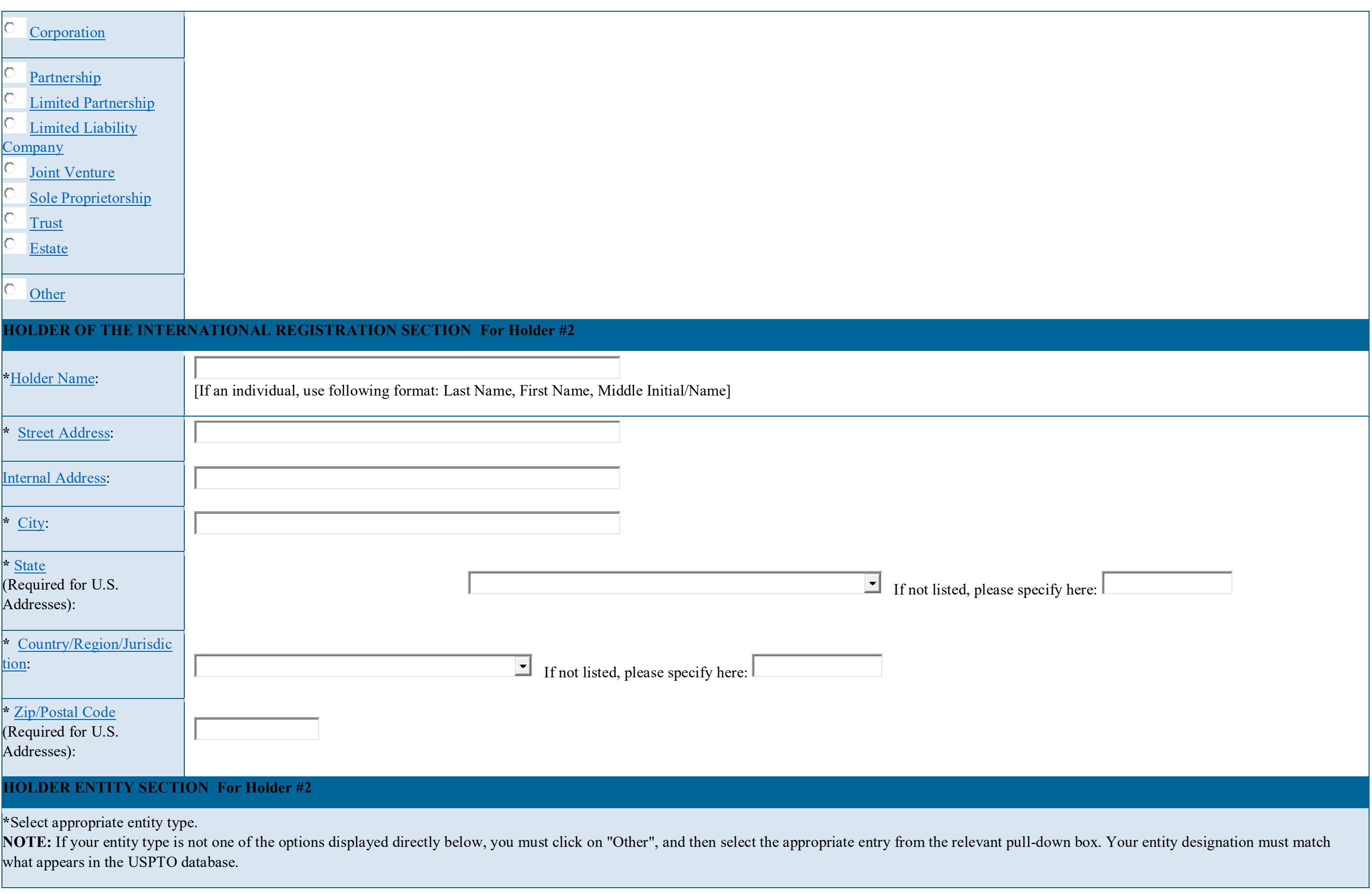

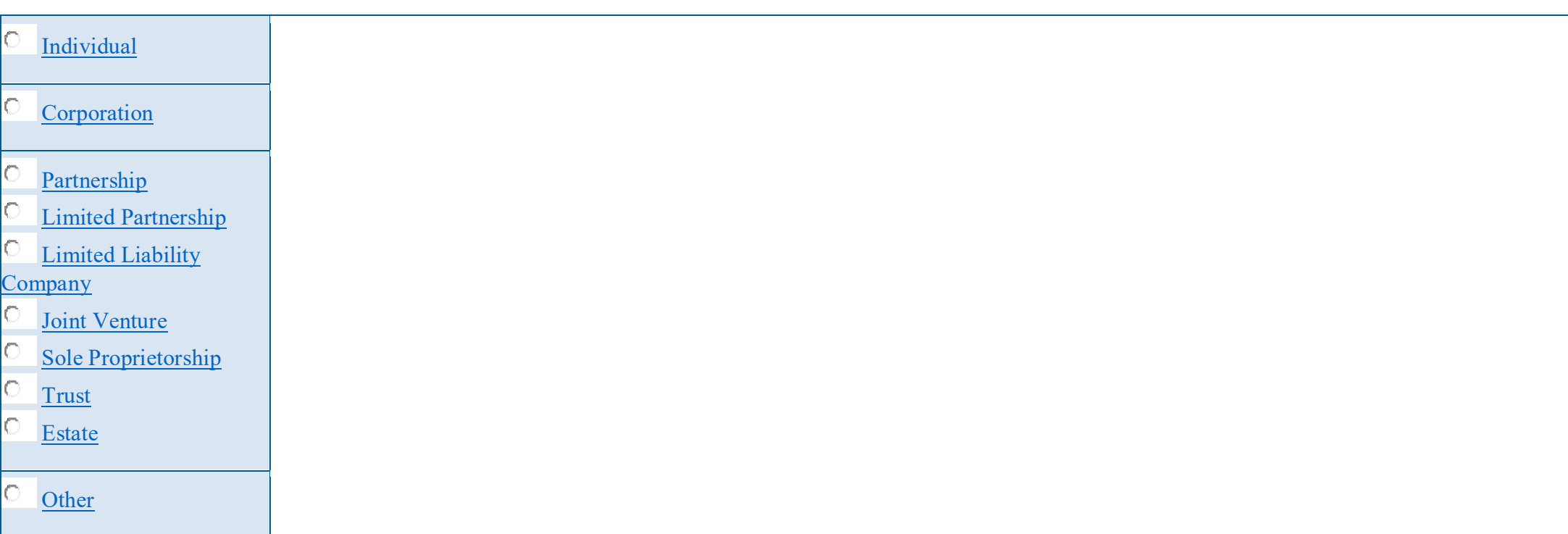

# **ENTITLEMENT TO FILE SECTION For Holder #1**

**\***Only **one** of the following statements can be selected (even if more than one is factually correct). The holder is a [national of the United States.](javascript:popHelp()

The holder has a domicile in the United States.

The holder has a real and effective commercial establishment in the United States.

# **ENTITLEMENT TO FILE SECTION For Holder #2**

NOTE: Because the address listed for the holder in "Holder of the International Registration Section" is NOT in the United States, you must provide a U.S. address of either 1) the holder's domicile; or 2) its real and effective commercial establishment:

**\***Only **one** of the following statements can be selected (even if more than one is factually correct). The holder is a [national of the United States.](javascript:popHelp()

The holder has a domicile in the United States.

The holder has a real and effective commercial establishment in the United States.

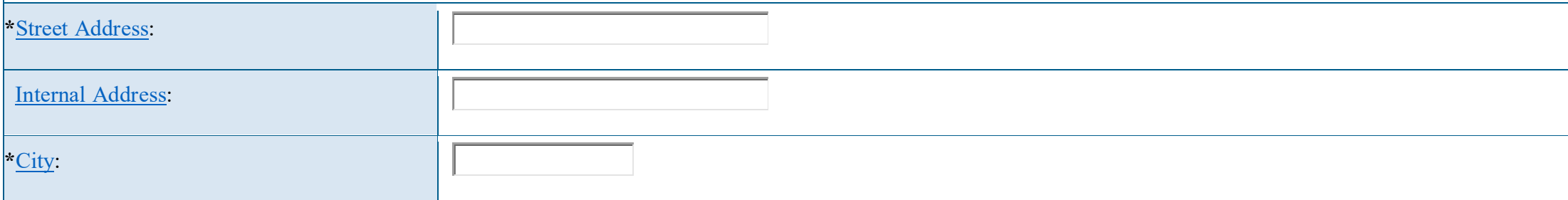

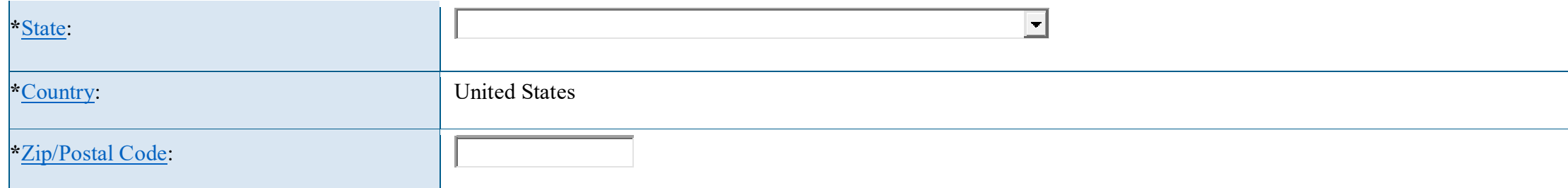

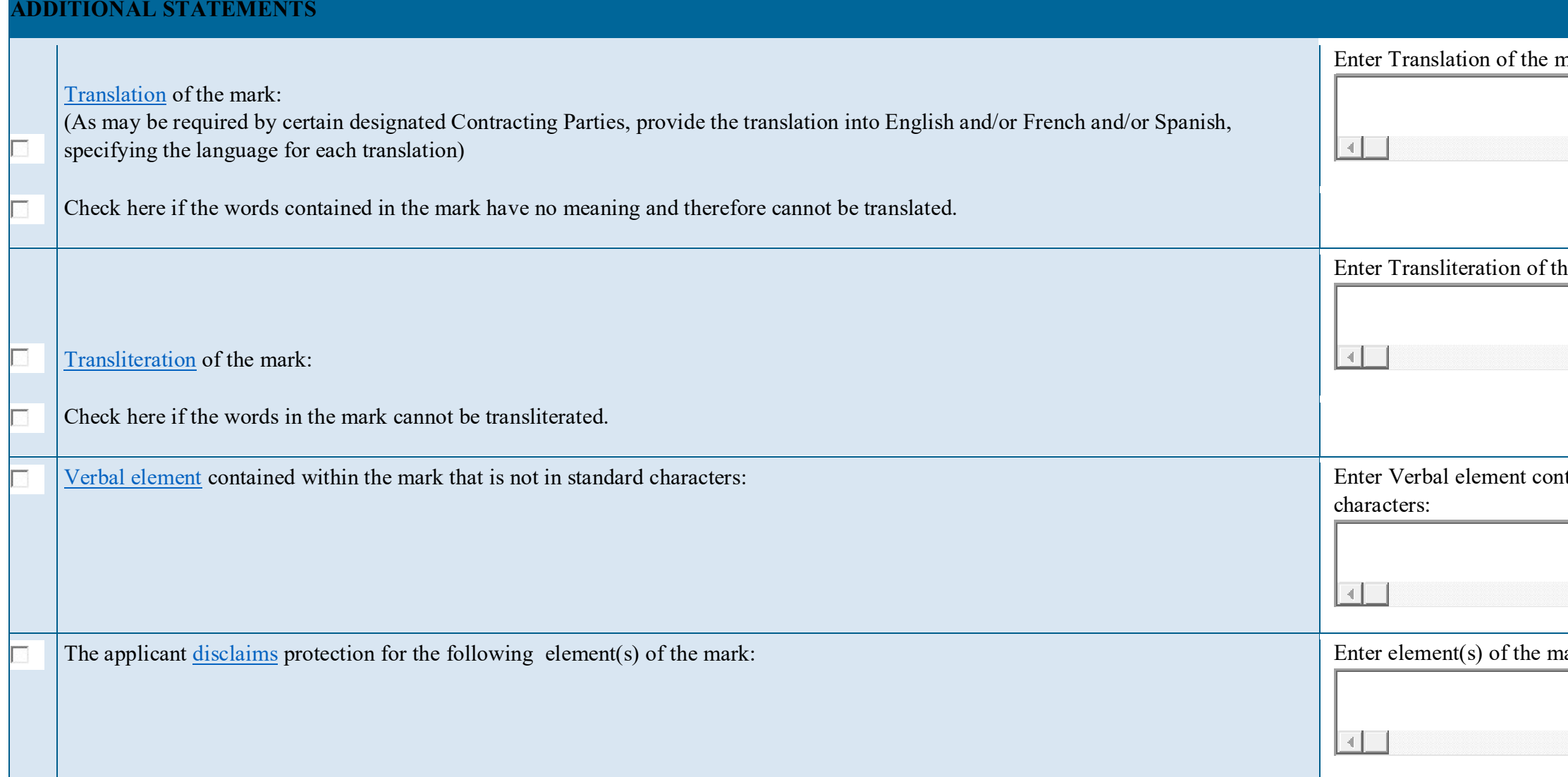

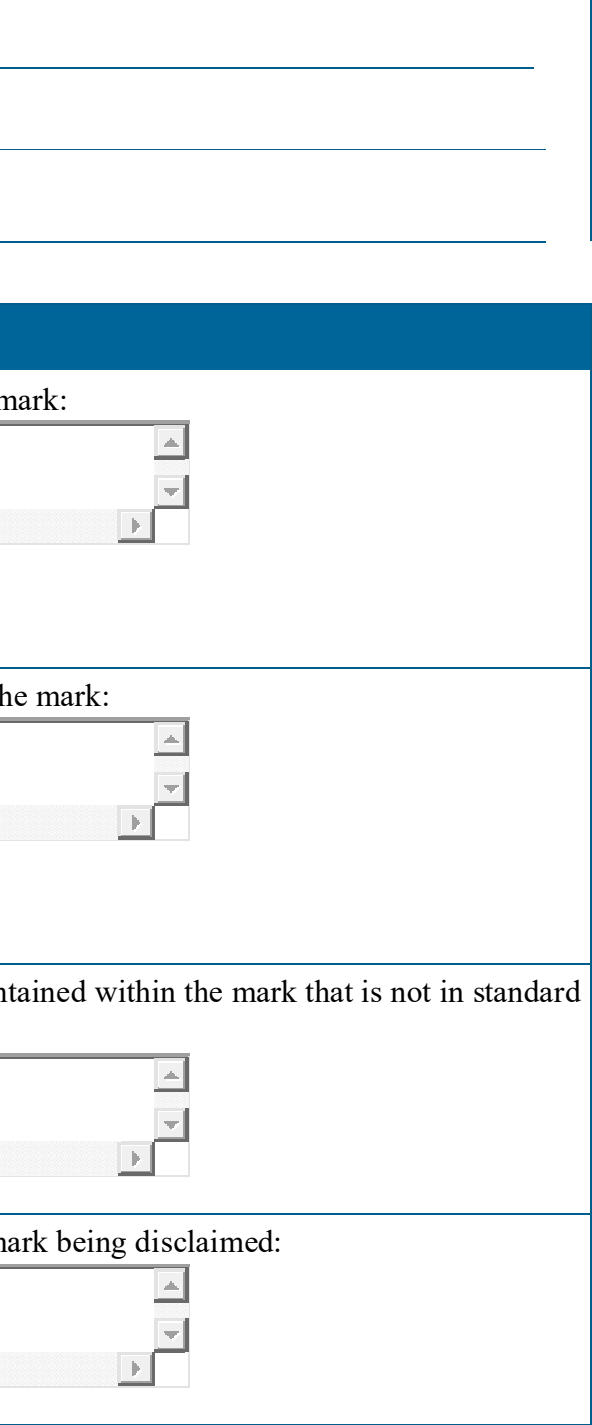

**GOODS / SERVICES SECTION**

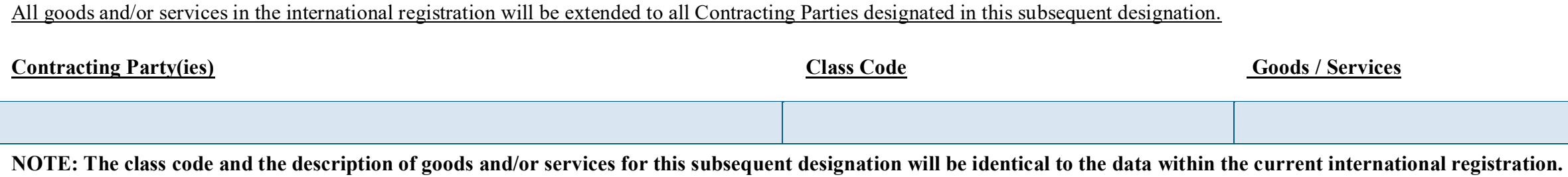

### **FEE SECTION**

#### **Subsequent Designation Fees and USPTO Transmittal Fee**

The calculation of the subsequent designation fees can be determined from the [WIPO fee calculator\\*](https://madrid.wipo.int/feecalcapp/). Total fees also include a set USPTO transmittal fee.

**NOTE:** Both the subsequent designation fees and the USPTO transmittal fee must be fully paid at the time of filing this subsequent designation, through the Pay/Submit process accessed after successful validation of this form.

**WARNING:** You must select **all** appropriate designated countries *prior* to attempting any fee payment.

\***NOTE:** To calculate fees correctly through the WIPO fee calculator page, you must (1) select the latest date (but not a future date) from the "For date:" pull-down menu; and (2) select "United States of America" from the "Country of Origin" pull-down menu.

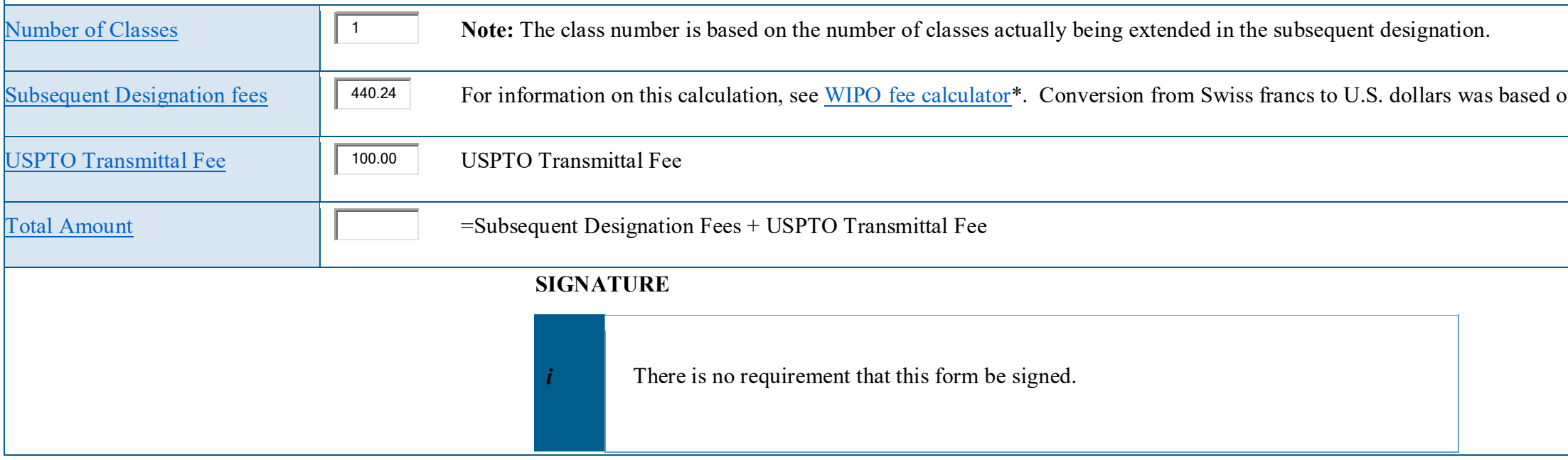

on the <u>[exchange rate](javascript:popHelp()</u> of 1.1005943.

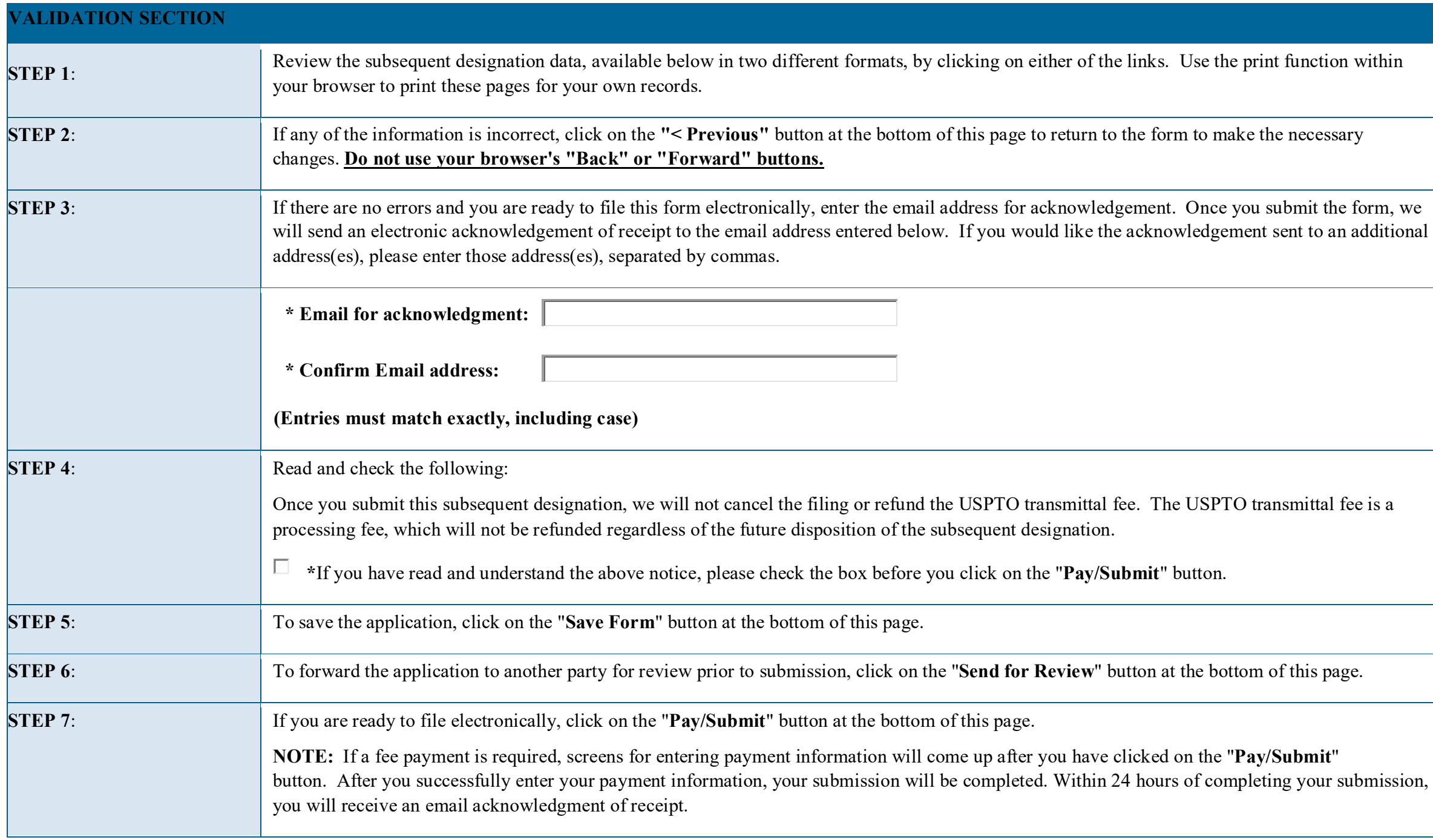

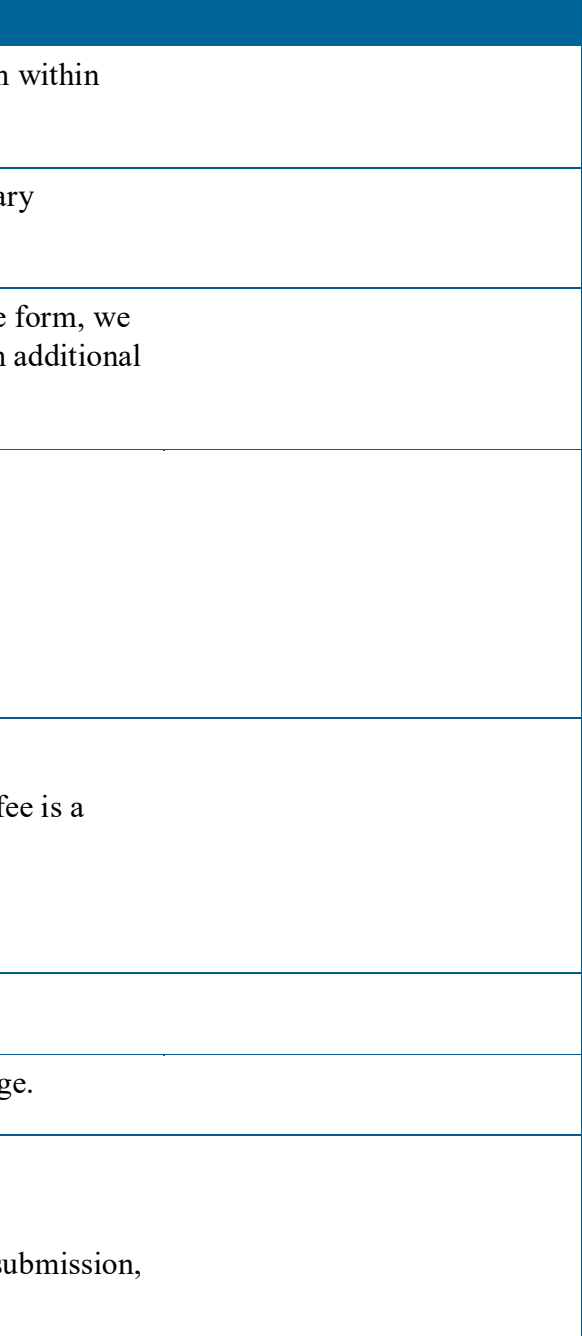